# **Web Information Acquisition with Lixto Suite: A Demonstration**<sup>∗</sup>

Robert Baumgartner, Michal Ceresna, Georg Gottlob, Marcus Herzog and Viktor Zigo

DBAI, TU Wien, Favoritenstr. 9, 1040 Vienna, Austria Lixto Software GmbH, Donau-City-Str. 1/Gate 1, 1220 Vienna, Austria {baumgart,ceresna,gottlob,herzog,zigo}@{dbai.tuwien.ac.at,lixto.com}

### **Abstract**

*We demonstrate the* Lixto Suite*, a web data extraction and transformation software kit for retrieving and converting information from various sources to various customer devices. With the* Lixto Suite*, non-technical content managers can rapidly develop applications in the areas of M-Commerce, E-Commerce, content integration and corporate portals.*

# **1 Introduction and Motivation**

The World Wide Web represents a universe of knowledge and information. Unfortunately it is as difficult to use as a labyrinth. *Lixto Suite* technology provides tools to access, transform, and syndicate exactly the information you need. *Wrapper* technology is used to extract the relevant information from HTML documents and translate it into XML which can be easily processed. Based on a new method of identifying and extracting relevant content of HTML documents and translating it to XML format, we designed and implemented the efficient wrapper generation tool *Lixto Visual Wrapper* [0], which is particularly wellsuited for visual and interactive creation of HTML to XML wrappers. Due to the internal language *Elog* [0], it is possible to create very expressive wrappers.

Lixto wrappers can be embedded into an information processing framework, the so-called *Lixto Transformation Server* [0]. *Lixto Transformation Server* features a Webcentric adminstration interface and enables application designers to format, transform, merge and deliver XML data to various devices (e.g. HTML, email, VoiceXML). The Transformation Server specifies a set of predefined components (Fig. ) that can be used to specify XML data flow applications. Each component features input and output

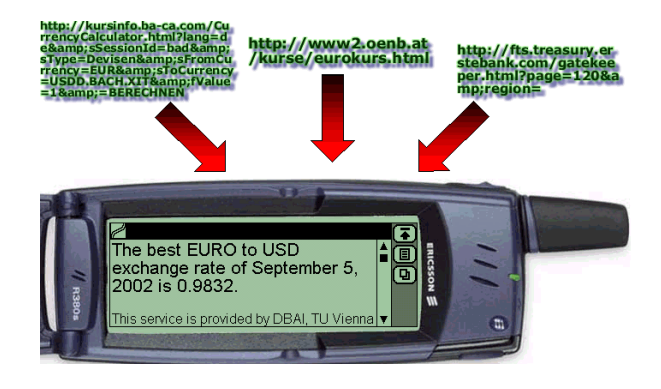

**Figure 1. Sample Application Result**

channels which pass XML documents to subsequent components (internally relying on XSLT). Customized services can be controlled from the outside by various communication media (HTTP, SMS, Web Services).

## **2 Demonstration Example**

We consider a very simple, yet illustrative example of a real-world problem and show how it can be handled by means of *Lixto Suite* tools. The example is a commercial one, dealing with currency exchange rates of banks: A company is interested in finding out of three banks which offers the most lucrative EUR/USD exchange rate. Each bank publishes this information on the Web. The up-to-date information should be delivered continuously to a WAPenabled cell phone – as depicted in Figure – and by email.

We describe an informative step-by-step construction of this example within Lixto technology from the viewpoint of an application designer, who creates this application for end customers. First, in the *Lixto Transformation Server*, a designer creates a new empty information service, a so called "information pipe". Next, the operator inserts processing components and interconnects them into a unidirectional graph, reflecting the flow of processed information.

<sup>∗</sup> All new methods and algorithms presented in this paper are covered by a pending patent. Future developments of Lixto are reported at www.lixto.com. A previous Lixto Suite demonstration showing a prototype of the tools received the best demo award at the WI/IAT-2001.

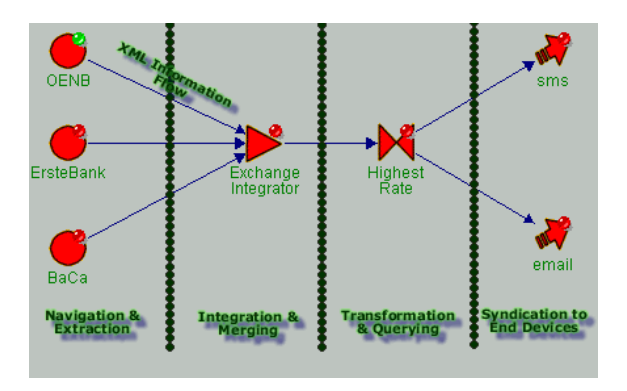

**Figure 2. Pipe Architecture**

### **2.1 Navigating the Web**

Naturally, each bank's Web site is a source of information. However, these pages have to be wrapped in order to extract the relevant information. In our case, the operator is merely interested in the actual EUR/USD exchange rate and the name of the bank. Thus, (s)he creates a new *Source* component (the disks in Figure , one for each bank), starting with one for the Austrian National Bank OENB. Using this component, the operator can browse the Web to navigate to the appropriate page that contains the rates (one can even fill forms, pass authorizations and handle cookies). The source component records all the actions, and when the service is configured, it automatically replays the navigation. Once the designer has selected the page where the actual rates occur, (s)he needs to specify how to extract the EUR/USD rates and the bank name. This process is covered by *Lixto Visual Wrapper*.

#### **2.2 Visual Wrapper Generation**

Human beings assign semantic meaning to parts of a Web page; a designer does not think of *table row* as of a set of text values, but rather of an exchange rate between Euro and foreign currencies. Therefore, the basic building block of a wrapper program is a so-called *pattern*, a container for pieces of information with the same meaning. Examples of patterns are *bank name*, *currency* etc. Patterns are structured in a hierarchical fashion. In the lower half of the Visual Wrapper's UI one active example Web page is displayed for marking example instances. For each kind of Web page, an own wrapper has to be created; the wrapper creation for OENB is illustrated (Fig. ).

In this case, the designer identifies one of the table rows as a pattern *eur to usd*. Hence, in the Visual Wrapper a pattern with this name (Fig. ) is created. Once a pattern is created, the operator continues with visually defining a filter, a crucial part of the pattern which defines how to extract interested information from its parent pattern instances. Here,

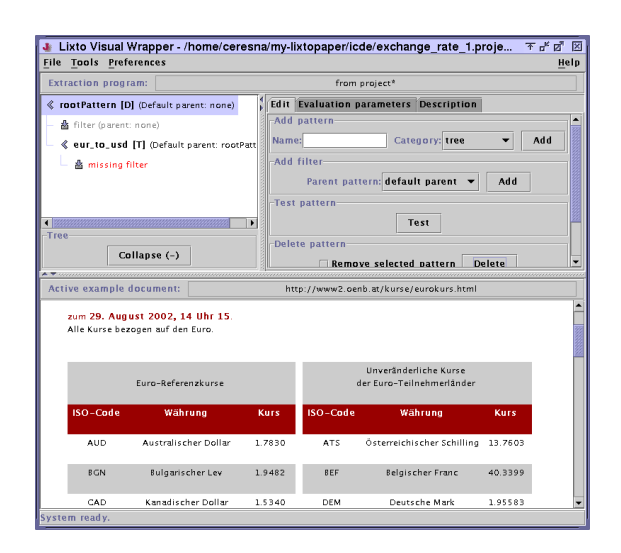

**Figure 3. Pattern Definition**

the filter extracts from the single parent instance of the predefined *rootPattern* and defines instances of *eur to usd*.

Defining a filter expects the operator to select an example instance with two mouse clicks on the example Web page. Filter definition continues then with optional fine-tuning of properties for the generated generalization of the chosen example. There is a possibility to customize a generated path in the HTML parse tree and the required attributes of the instance to be extracted. However, quite often as in our case it is sufficient just to accept defaults offered by the system.

It is possible to visually debug the wrapper, i.e., to test filters and patterns. Typically, operators test patterns and filters after altering the program, and upon the results decide whether to extend (i.e. add a filter) or shrink (i.e. add a condition to an existing filter) the set of matched instances. The system highlights a list of matched instances for the so-far created filter, e.g. by blinking flashlights on the Web page. In this case, all table rows are detected by the system generalisation of the filter. Because the operator is interested in one particular table row, an additional internal condition is added. While creating such a condition, the designer is asked to choose one, in this case positive, example instance (i.e. table row) and then specify with two mouse clicks what must be contained – in this case, a first cell with substring 'USD'. This is specified in the attribute fine-tuning of this condition (Fig. ). Next three child patterns *exchange rate*, *bank name* (using the hyperlink as criterion) and *date* are added to complete this wrapper, which is subsequently embedded into a Source component on the Transformation Server.

### **2.3 Information Integration**

After this step, the output of this source component returns the following data:

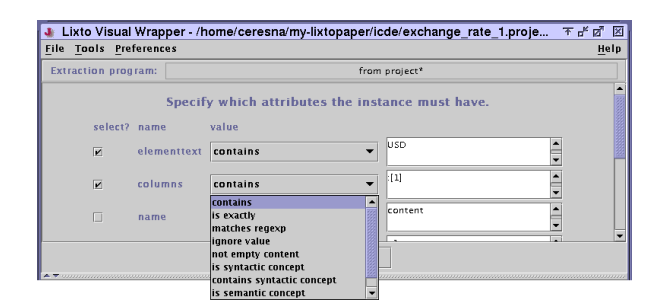

**Figure 4. Attribute Selection**

<bank>

```
<exchange-rate>0.9843</exchange-rate>
<bank-name>OENB</bank-name>
<date>5. September 2002</date>
<bank>
```
Afterwards the designer configures a *Scheduler* for the component to specify when the Web pages are searched for new information. In similar manner, the source components, including the navigation sequence, the wrapper and the scheduler for the other two banks are created.

As a second step, the designer needs to integrate the three sources of information into a homogeneous structure. For this, an *Integrator* component is added to which the sources are connected. In Fig. and , the three disks represent the three bank sources and the arcs the XML information flow, in this case to an integrator component depicted as triangle. In the *Integrator* UI, the operator chooses (or constructs from scratch) the desired output XML structure and maps the elements of each input XML schema to it. The designer is also offered the possibility of a content format unification. In this case, just a conceptual merge of the inputs is specified in a visual manner.

Furthermore, the designer connects the output of the integrator to a *Transformer* component (the join symbol in Figure ). Here, it is sufficient to select the bank with the highest exchange rate. In general, *Transformer* components are used to join XML documents, and can be used for individual querying for different subscribed customers.

#### **2.4 Information Syndication**

At this point, the system already has all the desired information. The final step is the delivery. This step breaks down into two subtasks. At first, the internal XML data has to be rendered to the desired output format. The end customer wishes to receive notifications in plain text: "The best EUR/USD exchange rate of [date] is [value] in [bank]". This is done by a visual presentation designer of the *Deliverer* component (see UI's in Fig. ). Secondly, the service operator determines and configures a device type where to address the message to. In our case, SMS delivery is cho-

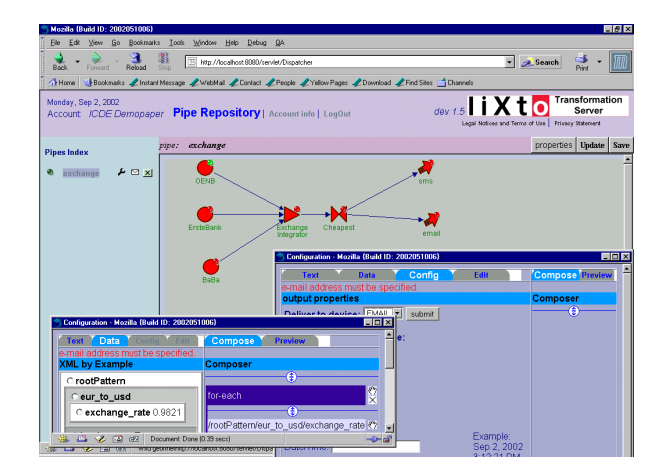

**Figure 5. Lixto Transformation Server**

sen. Similarly, another deliverer component connected to the Transformer to deliver messages to email is created. A designer may also configure schedulers and conditions that decide when the results are pushed to the end user.

Finally, the created information pipe has to be activated and runs independently of the operator, delivering the required information to the user in frequent intervals. Due to the robustness of Lixto wrappers, the application needs little maintainance, except if the Web pages completely change their structure.

# **3 Conclusion and Further Scenarios**

*Lixto* is an easily accessible Web technology based on a solid theoretical framework and a visual approach that allows application designers to define continuously running information agents fetching data from the Web. Many functions that will be tangible only in the future "Semantic Web" are turning into reality already today with *Lixto*. Besides the described sample application the actual system demonstration will cover complex applications including online press clipping, mobile applications, and portal integration. Moreover, we will show Lixto's advantages in respect to other wrapper tools and screen-scrapers such as its high flexibility, robustness, expressiveness, and usability.

# **References**

- [1] R. Baumgartner, S. Flesca, and G. Gottlob. Visual web information extraction with Lixto. In *Proc. of VLDB*, 2001.
- [2] G. Gottlob and C. Koch. Monadic datalog and the expressive power of languages for Web Information Extraction. In *Proc. of PODS – Best paper award*, 2002.
- [3] M. Herzog and G. Gottlob. InfoPipes: A flexible framework for M-Commerce applications. In *Proc. of TES*, 2001.